# What is the Advanced Interactive Chart?

The advanced interactive chart has the capability to analyse a single or a group of investments price movement (both intra-day and full history), performance growth, technical indicators fundamental rations, coupled with drawings and other data points.

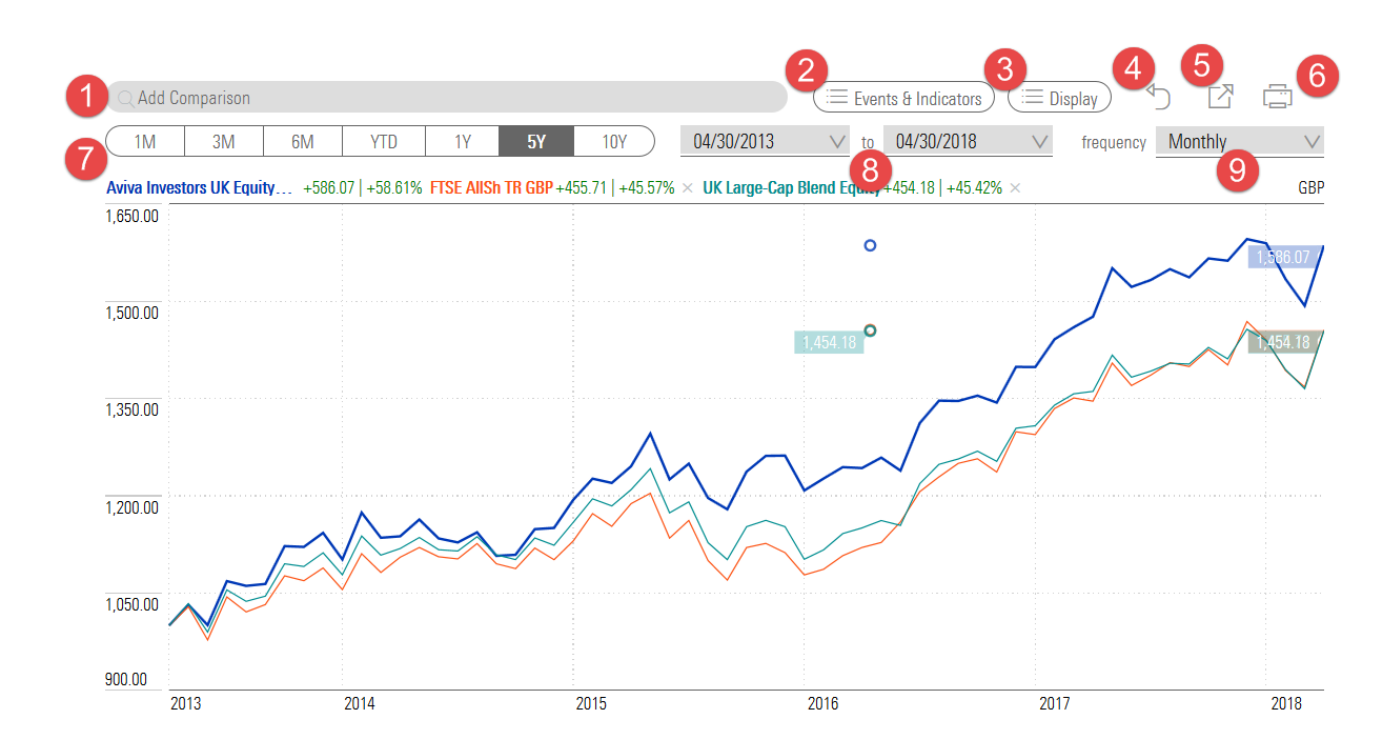

#### 1. Add Comparison

Compare up to 7 investments on the chart using the predictive search capability.

#### 2. Events & Indicators

Select events to plot on the chart, Dividends and/or splits.

Select several different indicators relevant to your investment type to graph on the chart such as, but not limited to, simple moving average, momentum, relative strength index (RSI).

#### 3. Display

Change the visual display of the chart and how your investments are shown, the cursor display, the chart type, the display of the Y -Axis, whether you have a vertical scale and your selection mode.

#### 4. Reset

Reset all previous selections made in the chart

# 5. Export

Export the growth of 10k data of your investment(s) to an excel spreadsheet

# 6. Print

Evoke the browser print settings to print the screen view of the performance chart.

# 7. Time Period

Select a pre-defined time period to graph your investments and Indices

# 8. Date Range

Select a custom date range to graph your investments performance

# 9. Frequency

Select the price frequency for your investments to graph on the performance chart, daily, monthly or weekly.